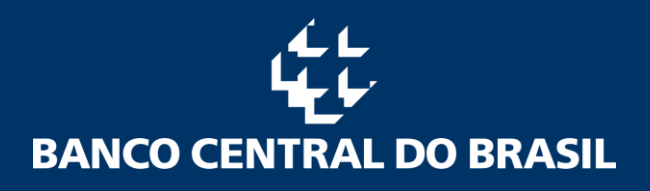

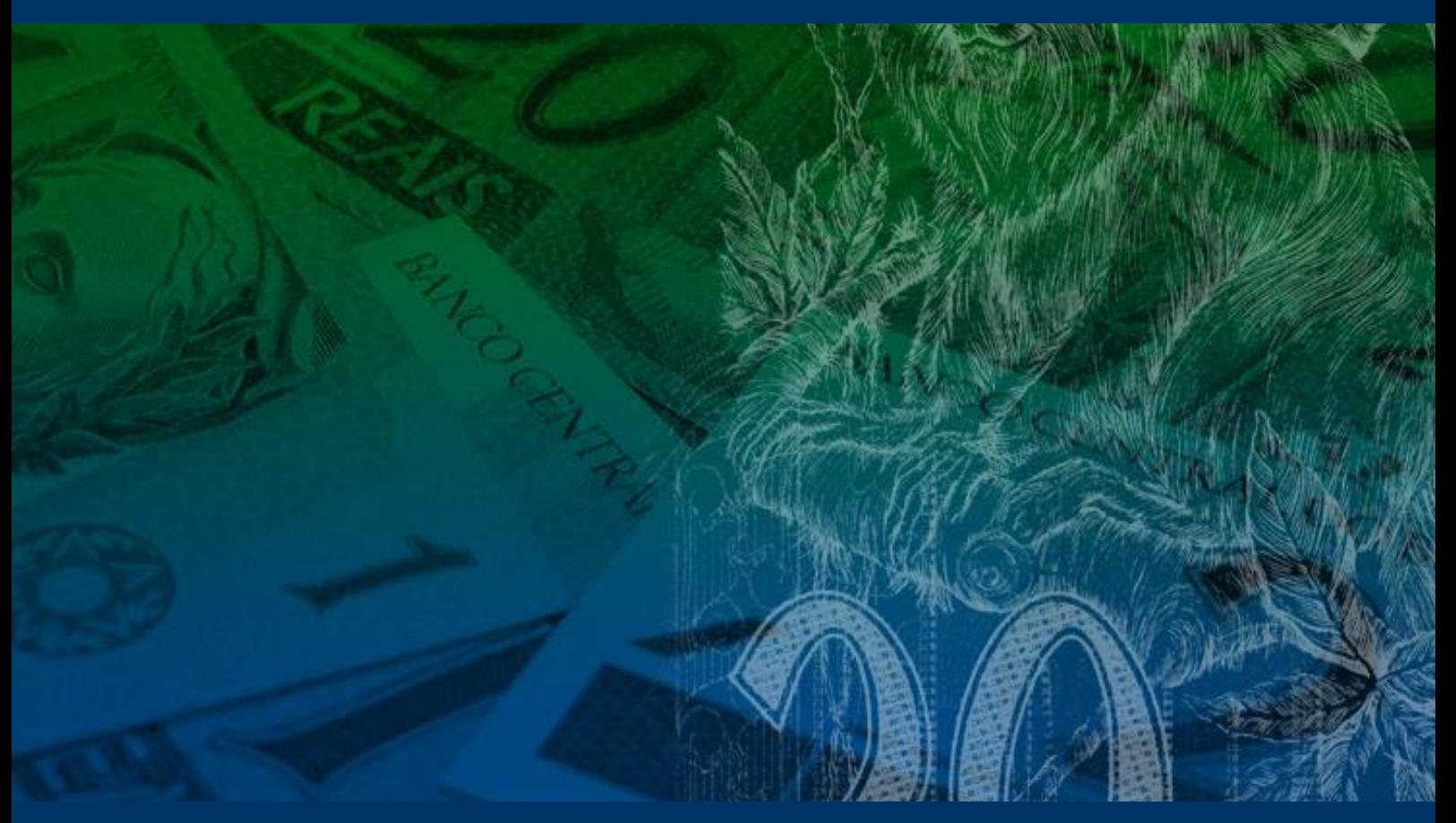

# SCR

**Sistema de Informações de Crédito**

**Documento 3040 – Dados de Risco de Crédito Manual com Conceitos de Consultas ao SCR**

#### **A. Consultas de Instituições Financeiras**

#### **1. Autorização para consulta: pré-requisitos**

As instituições financeiras com funcionamento autorizado pelo Banco Central podem, em acordo com a Lei Complementar nº 105, de 10 de janeiro [de 2001,](http://www.planalto.gov.br/ccivil_03/Leis/LCP/Lcp105.htm) e com as regras específicas do SCR, fazer consultas de clientes apenas mediante a autorização do mesmo, segundo o artigo 10 da Resolução nº [4.571, de 26 de maio de 2017.](http://www.bcb.gov.br/pre/normativos/busca/normativo.asp?numero=4571&tipo=Resolu%C3%A7%C3%A3o&data=26/5/2017)

#### **B. Formas de Consultas ao SCR por Instituições Financeiras**

#### **1. Consulta Web**

Consulta de informações de cliente através de interface web (navegadores de Internet) por parte das instituições financeiras.

Este tipo de consulta pode ser feita diretamente no navegador de Internet e não requer nenhum tipo de desenvolvimento por parte da instituição financeira, observando que cada consulta ao SCR via web retorna a posição de **um único cliente**.

Para ter acesso ao Painel de Gestão do Documento 3040, a instituição financeira deverá estar habilitada no serviço **SSCR0019**. Caso ainda não esteja habilitada, a solicitação do serviço deve ser feita através do envio de um e-mail para [gerente.sisbacen@bcb.gov.br,](mailto:gerente.sisbacen@bcb.gov.br) com cópia para [scr.gestao@bcb.gov.br,](mailto:scr.gestao@bcb.gov.br) informando seu código Sisbacen e seu CNPJ.

Além da habilitação da própria instituição financeira, o usuário que acessará o Painel de Gestão deverá ter o serviço **SSCR0019** atribuído ao seu perfil. Esta etapa deverá ser executada pelo máster da instituição, a partir das

orientações disponibilizadas em [https://www.bcb.gov.br/acessoinformacao/autran.](https://www.bcb.gov.br/acessoinformacao/autran)

**É importante notar que, por impactar no processamento, consultas a clientes com grande quantidade de operações podem não lograr êxito. Neste caso, serão indicadas outras formas de consulta (Web Service, ou arquivo).**

#### **2. Consulta via Arquivo**

Consulta via troca de arquivos entre instituição financeira e Banco Central.

Na consulta via arquivo, a instituição solicita informações de crédito de um conjunto de clientes de uma data-base, através do envio de um arquivo XML (3045), ou de uma solicitação de consulta de carteira completa no Painel de Gestão do Documento 3040, por meio da funcionalidade "Solicitação 3046". Em retorno, receberá um arquivo XML (3046) com as informações dos códigos (CPF e CNPJ) que contêm dados para a data-base consultada.

Este tipo de consulta requer o tratamento dos dados para uma visualização mais intuitiva.

Cada consulta ao SCR via arquivo retorna no documento 3046 apenas os clientes que possuem operações de crédito dentro dos parâmetros estabelecidos no SCR. Clientes sem informações de crédito retornarão com os parâmetros zerados e serão tarifados.

Os leiautes dos documentos 3045/3046 estão publicados na Internet, na página do documento 3040, "Consultas ao SCR de Instituições Financeiras", em [https://www.bcb.gov.br/estabilidadefinanceira/scrdoc3040.](https://www.bcb.gov.br/estabilidadefinanceira/scrdoc3040)

Página

 $\overline{\mathcal{A}}$ 

A instituição financeira também pode fazer a requisição e o acompanhamento do documento 3046 via Web, no endereço [https://scr.bcb.gov.br/scr/dologin.](https://scr.bcb.gov.br/scr/dologin) Para ter acesso a essa funcionalidade a instituição financeira deverá estar habilitada no serviço **SSCR0026**. Caso a instituição ainda não esteja habilitada, a solicitação do serviço deve ser feita através do envio de um email para [gerente.sisbacen@bcb.gov.br,](mailto:gerente.sisbacen@bcb.gov.br) com cópia para [scr.gestao@bcb.gov.br,](mailto:scr.gestao@bcb.gov.br) informando seu código Sisbacen e seu CNPJ.

Além da habilitação da própria instituição financeira, o usuário que acessará o Painel de Gestão deverá ter o serviço **SSCR0026** atribuído ao seu perfil. Esta etapa deverá ser executada pelo máster da instituição, a partir das orientações disponibilizadas em [https://www.bcb.gov.br/acessoinformacao/autran.](https://www.bcb.gov.br/acessoinformacao/autran)

#### **3. Consulta via Web Service**

Consulta via interface desenvolvida pela instituição financeira (aplicação/aplicativo) através de comunicação com protocolo específico de servico (Web Service).

Esta consulta requer a construção de uma aplicação para comunicação com o Banco Central e para apresentar as informações trazidas de forma organizada na tela. Da mesma forma que a consulta web, retorna a posição de um único cliente por data-base.

Orientações para este tipo de consulta podem ser encontradas no [Manual de](https://www.bcb.gov.br/content/estabilidadefinanceira/Documents/Leiaute_de_documentos/scrdoc3040/SCR3040_Manual_de_Consulta_Web_Service.pdf)  Consulta via [Web Service,](https://www.bcb.gov.br/content/estabilidadefinanceira/Documents/Leiaute_de_documentos/scrdoc3040/SCR3040_Manual_de_Consulta_Web_Service.pdf) na página do documento 3040, em [https://www.bcb.gov.br/estabilidadefinanceira/scrdoc3040.](https://www.bcb.gov.br/estabilidadefinanceira/scrdoc3040)

#### **C. Tarifação e limite de consultas**

A tarifação de cada uma destas formas de consulta é distinta e segue o disposto pel[a Instrução Normativa BCB n° 29,](https://www.bcb.gov.br/estabilidadefinanceira/exibenormativo?tipo=Instru%C3%A7%C3%A3o%20Normativa%20BCB&numero=29) de 20 de outubro de 2020 **(NR)**.

Os limites máximos de consultas a informações de clientes estão descritos no [Comunicado 31.203, de 19 de setembro de 2017.](http://www.bcb.gov.br/pre/normativos/busca/normativo.asp?numero=31203&tipo=Comunicado&data=19/9/2017)

#### **D. Glossário de Conceitos Apresentados nas Consultas**

#### **1. Carteira Ativa**

Calcula-se pela totalização dos valores dos vencimentos a vencer e vencidos para as modalidades de 01 a 13.

Carteira Ativa = 
$$
\left(\sum_{i=110}^{290} vencimentos_i\right)
$$
 para modalidades de 01 a 13

#### **2. Carteira de Crédito**

Calcula-se pela totalização dos valores dos vencimentos a vencer, vencidos e em prejuízo para as modalidades de 01 a 13 e dos valores em prejuízo da modalidade 14.

Carteira de Crédito = Carteira Ativa + 
$$
\left(\sum_{i=310}^{330} vencimentos_i\right)
$$
 para modalidades de 01 a 14

#### **3. Relações Interfinanceiras**

Calcula-se pela totalização dos valores dos vencimentos de créditos a liberar, a vencer e vencidos para a modalidade 14.

$$
Relações Interfinanceiras = \left(\sum_{i=60}^{290} vencimentos_i\right) para modalidade 14
$$

#### **4. Garantias Prestadas**

Calcula-se pela totalização dos valores dos vencimentos de créditos a liberar, a vencer e vencidos para a modalidade 15 exceto 1511, 1512 e 1513.

Garantias Prestadas =  $\left\{\vphantom{1}\right. \vphantom{1} \sum_{j}^{\vphantom{1}}$  vencimentos $_i$ 290  $i = 110$ para modalidade 15 exceto 1511, 1512 e 1513

#### **5. Coobrigação Assumida**

Campo específico calculado pelo Banco Central e informado nas consultas. Representa a coobrigação assumida em cessão de crédito por um cedente de operação.

#### **6. Coobrigação**

Calcula-se pela soma das Garantias Prestadas e da Coobrigação Assumida.

*Coobrigação = Garantias Prestadas (item 4) + Coobrigação Assumida (item 5)* 

#### **7. Responsabilidade Total**

Calcula-se pela soma da Carteira de Crédito, dos Repasses Interfinanceiros e da Coobrigação Assumida.

Resp Total = Carteira de Crédito (item 2) + Relações Interfinanceiras (item 3) + *Coobrigação* (*item* 6)

#### **8. Limite de Crédito**

Calcula-se pela totalização dos valores dos vencimentos de limite de crédito para a modalidade 19.

$$
Limite de Crédito = \left(\sum_{i=20}^{40} vencimentos_i\right) para modalidade 19
$$

#### **9. Créditos a Liberar**

Calcula-se pela totalização dos valores dos vencimentos de crédito a liberar para as modalidades de 01 a 13.

Créditos a Liberar =  $\left\{\right. \ \right\}$  vencimentos<sub>i</sub> 80  $i = 60$  $\vert$  para modalidades de 01 a 13

#### **10. Risco Indireto**

Campo específico calculado pelo Banco Central e informado nas consultas. Representa o risco assumido pela empresa vendedora em operações de vendor.

#### **11. Risco Total**

Calcula-se pela soma da Responsabilidade Total, do Limite de Crédito, dos Créditos a Liberar e do Risco Indireto.

 $Risco Total = Resp Total (item 7) + Limited 2. (item 8) + Creditos a Liberar (item 9)$ + Risco Indireto (item 10)

#### **12. Coobrigação Recebida**

Coobrigação recebida em cessão de crédito, ou seja, o cliente consultado é beneficiário de coobrigação em contrato de cessão.

### **Histórico de Revisão**

## Todas as novas atualizações estão marcadas no documento com **(NR)**:

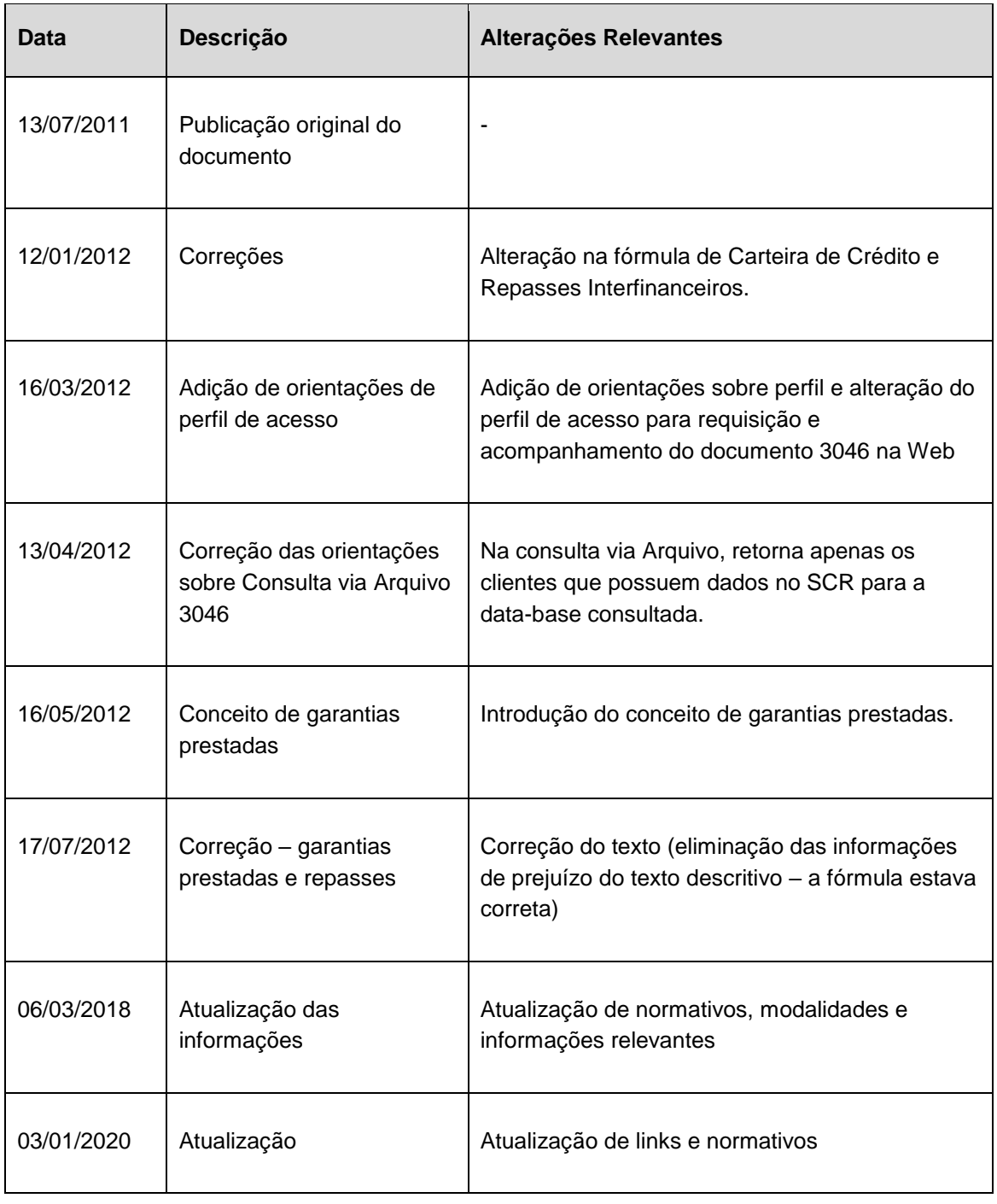

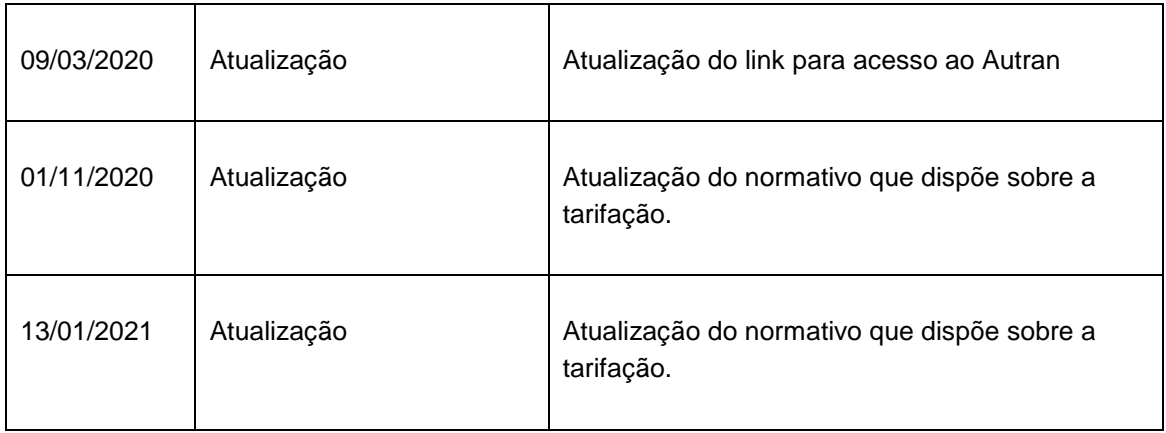

Página  $\sigma$